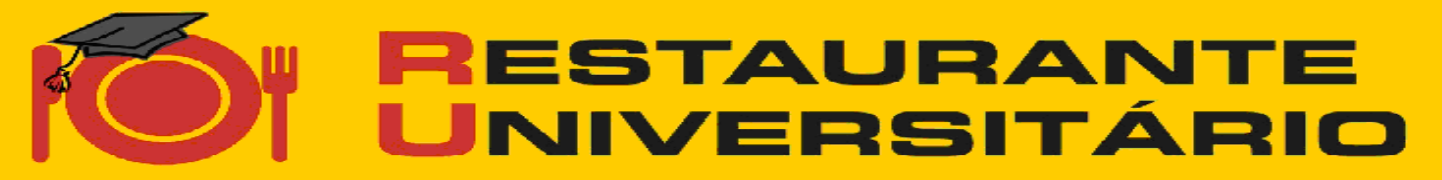

**UFV Campus de Rio Paranaíba** 

## SALDO e NADA CONSTA

## Para acompanhar o saldo e obter o "nada consta" do RU/CRP, basta:

- 1º. acessar a página da UFV [www.ufv.br](http://www.crp.ufv.br/)
- 2º. ir para link do Campus de Rio Paranaíba *lado direito do canto superior da tela*
- 2º. em **COMUNIDADE**, clicar em **ESTUDANTES**
- 3º. clicar em **Refeitório Universitário**
- 4º. clicar em **Consultar Saldo/ Emissão Nada Consta**

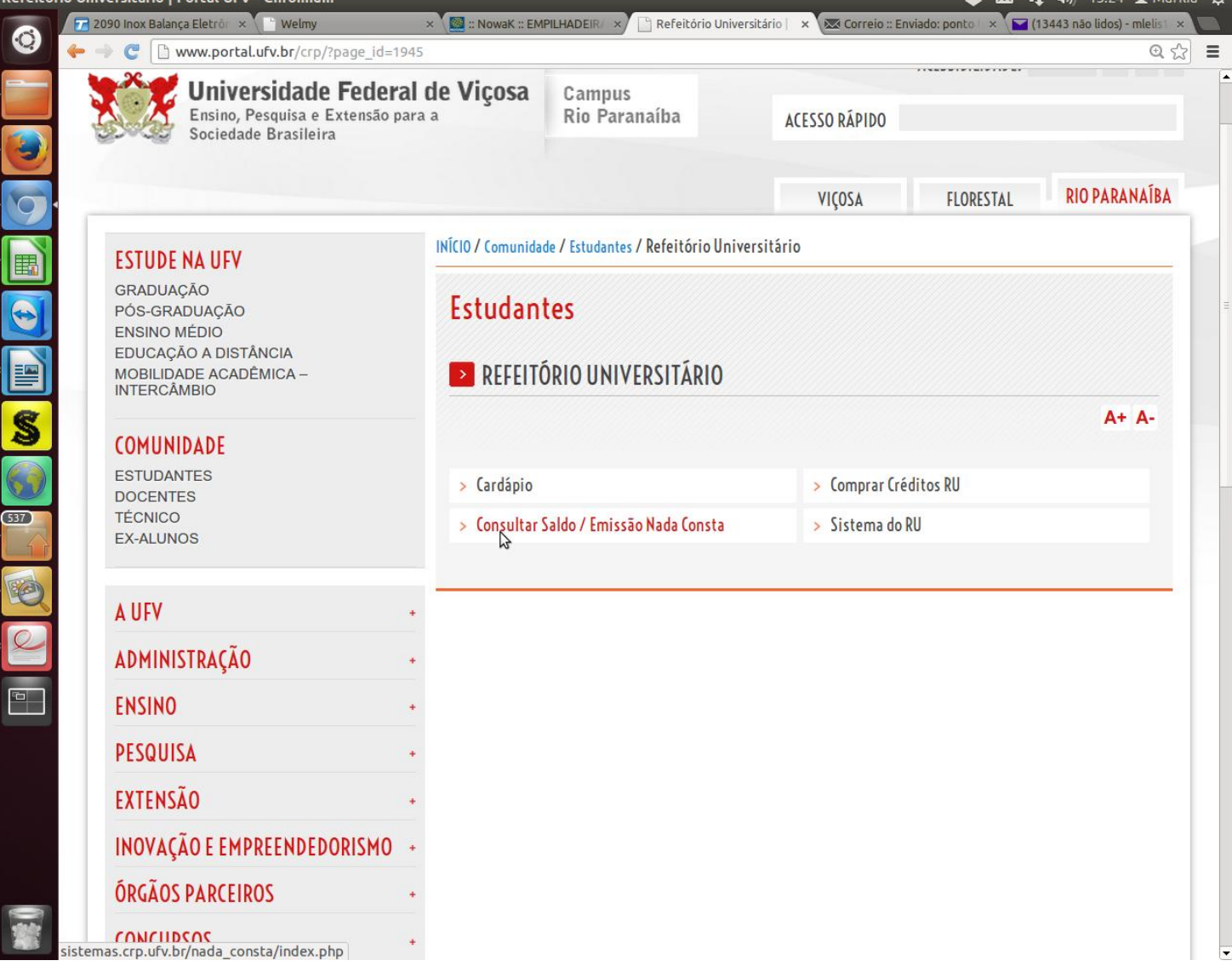